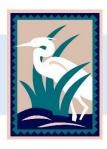

## WaterUI Online Water Account Setup Instructions

Manage your water account and order irrigation water with WaterUI

Go to <u>ycfc.waterui.com</u> and click the blue link Don't have an account? Sign up here!

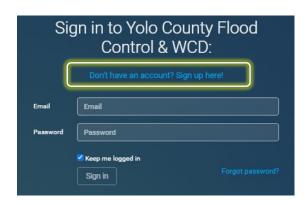

Input your email address and a new password for your WaterUI account. Confirm your new password and then click **Sign up**.

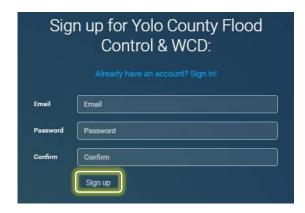

Input Account ID and Access Code found on your water statement and click **Submit**.

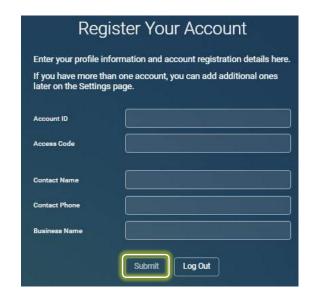

Questions? Call or email us at: